• No celular abra a PLAY STORE

•

•

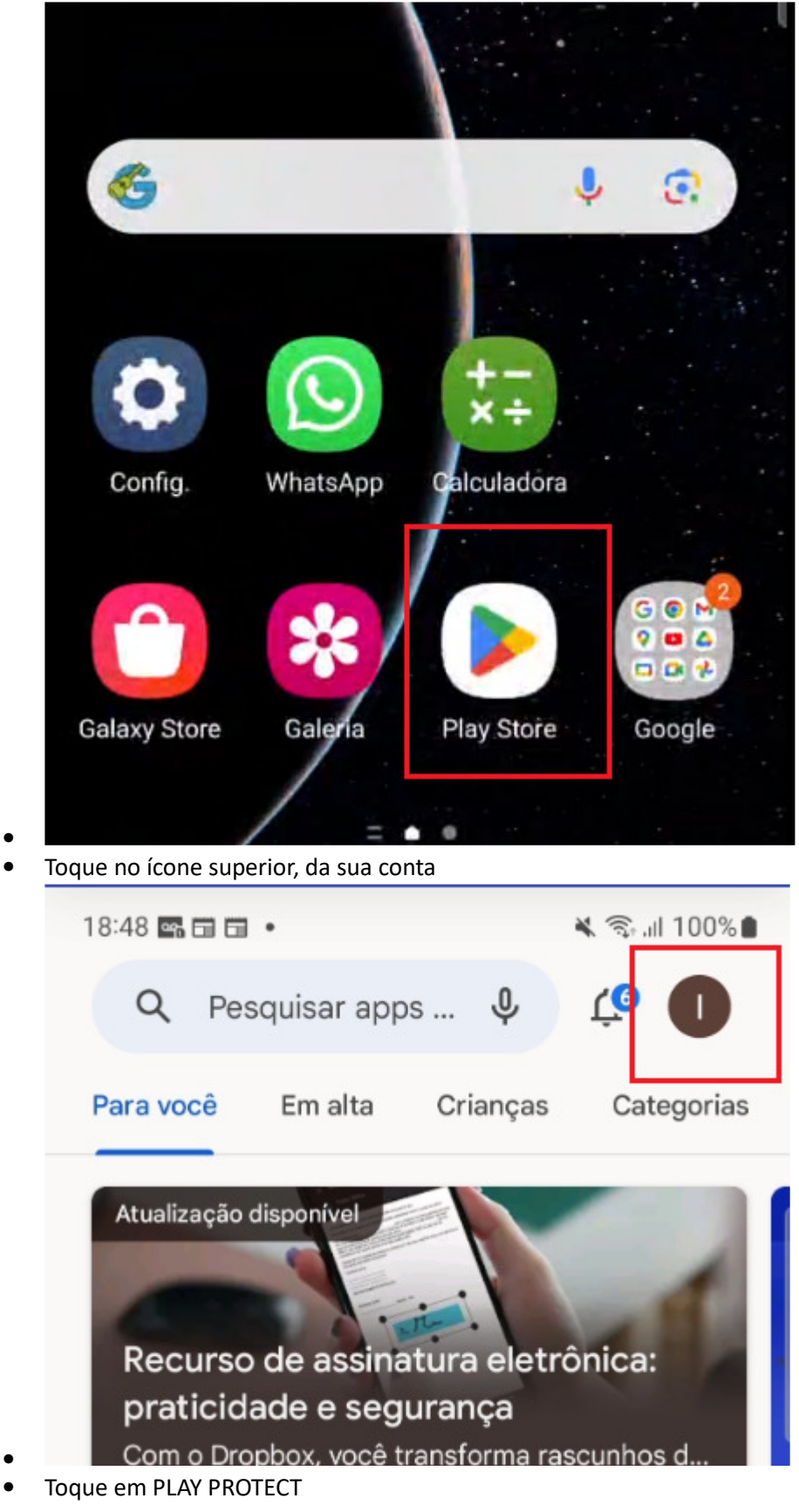

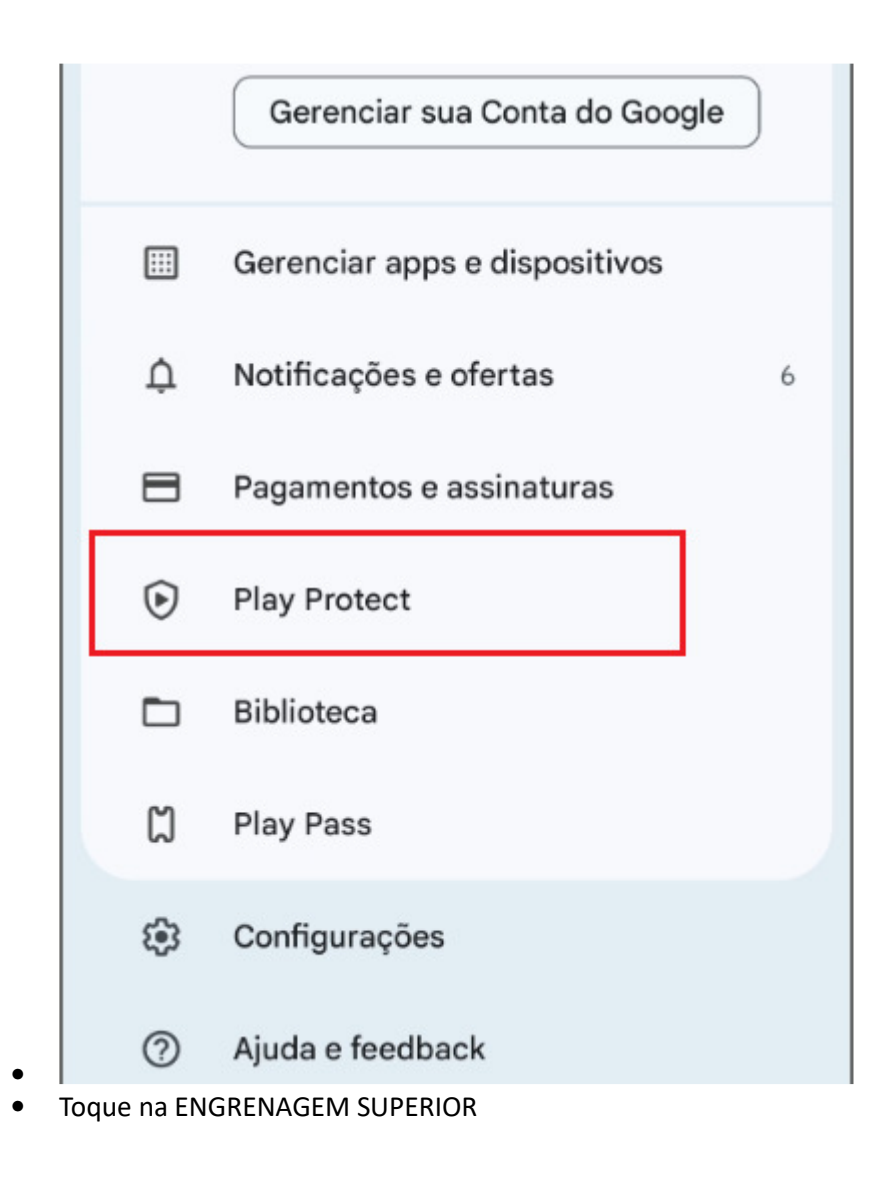

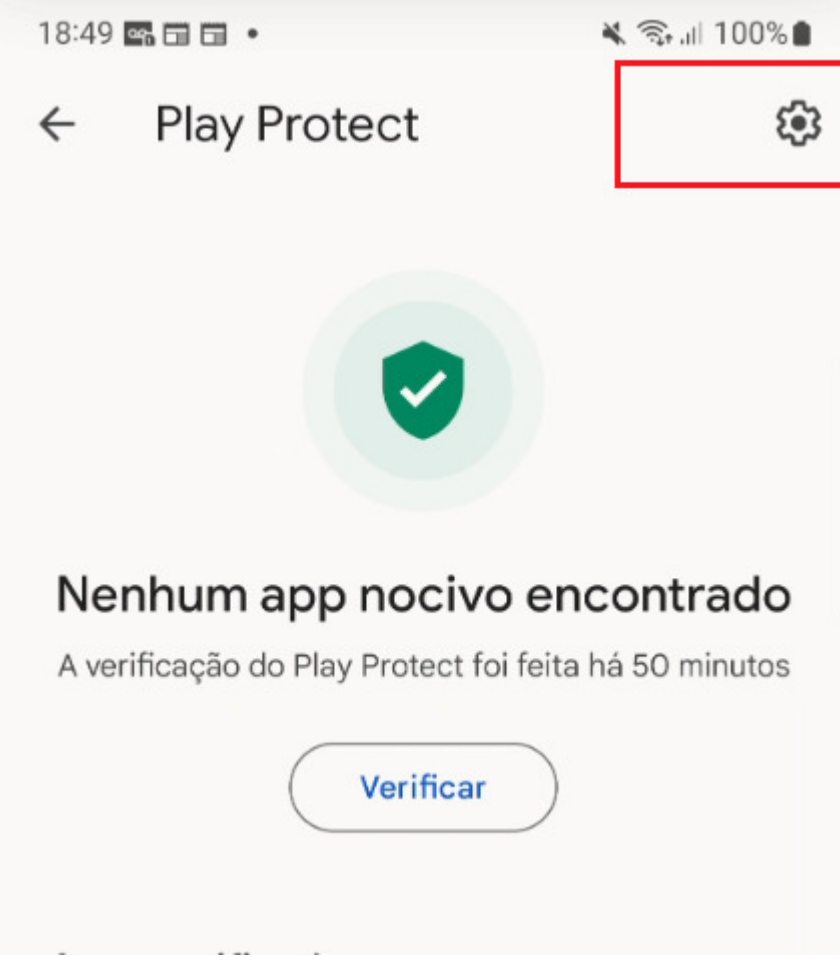

Desligue o Verificar apps com Play Protect  $\bullet$ 

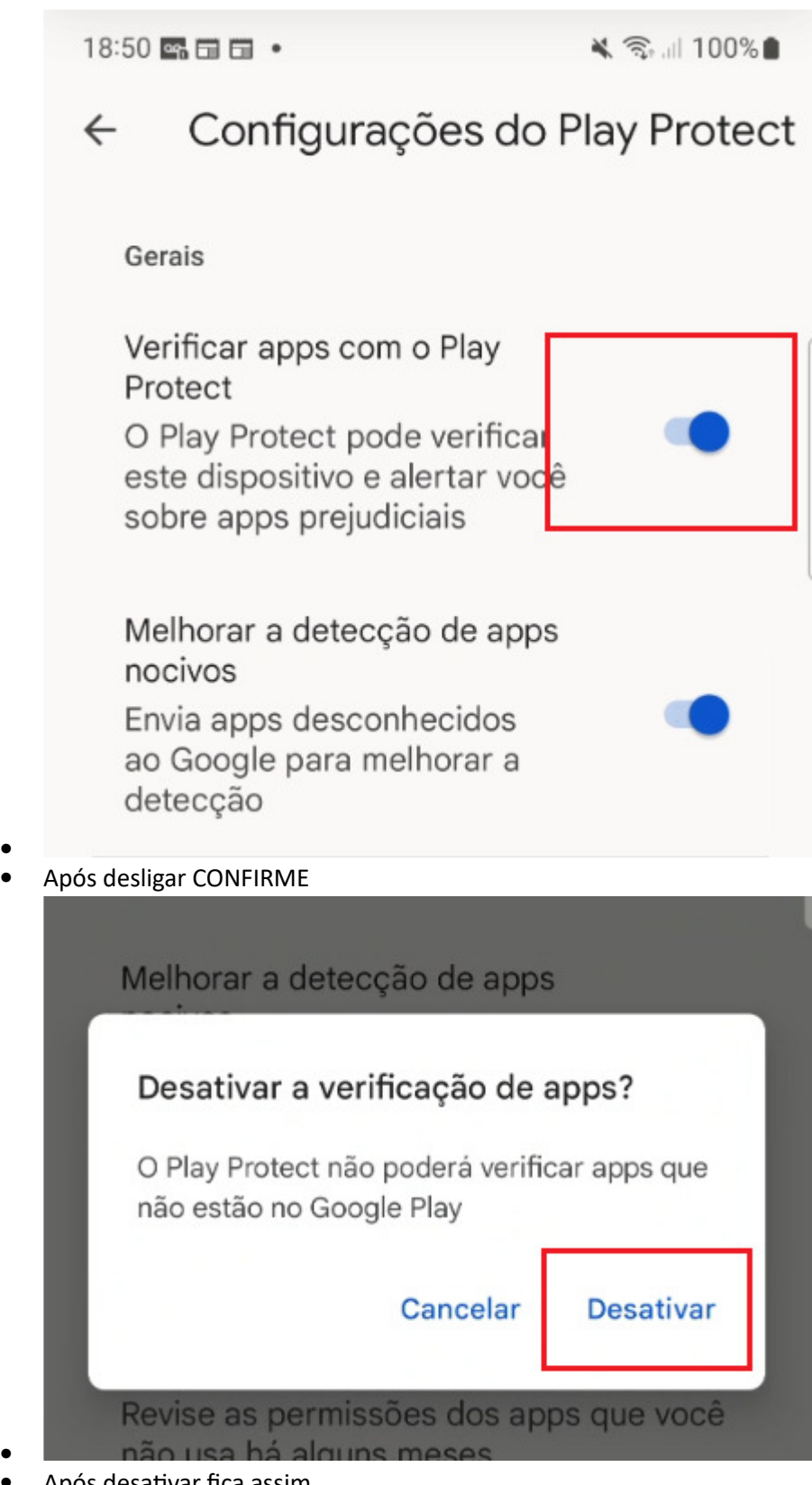

Após desativar fica assim

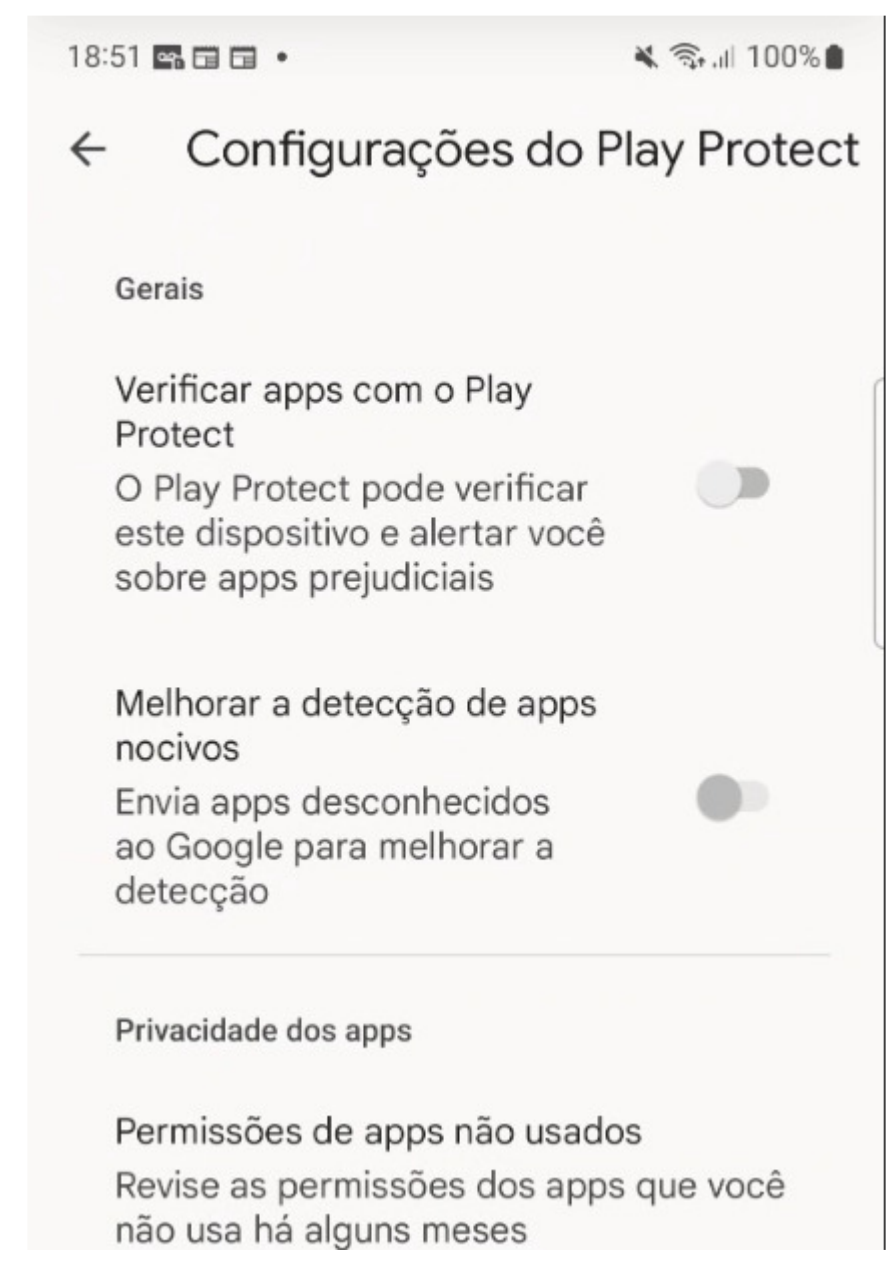

• Então tente instalar....

•